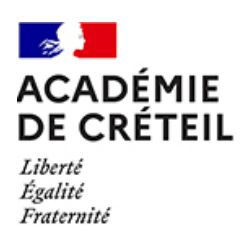

### **ENSEIGNER AVEC TED-i**

# **Partage de documents**

**BEAM/BUDDY**

enseignants élève

En classe, il y a des moments plus classiques de cours qui se font de manière descendante et d'autres qui sont réservés à des travaux que l'élève doit réaliser seul ou en groupe. Afin de faciliter l'inclusion des élèves empêchés en classe mais aussi qu'il n'y ait pas de rupture trop abrupte dans son apprentissage, il faudra bien prendre soin de prévoir que les document soient disponibles pour l'élève avant le cours au moins sous un format numérique et éventuellement sous format papier si c'est possible. Parmi ces documents, il peut y avoir aussi des liens vers des pages internet ou vers des vidéos ou des documents audio.

Il est donc très important de prévoir un espace de partage de documents et/ou un canal de communication privilégié en favorisant les outils institutionnels comme l'ENT.

La messagerie

-

- En fonction des ENT, la manière de procéder peut être différente :
	- Pour les ENT collège du 93 et du 94, un outil très pratique est le classeur pédagogique, ce dernier permet de créer rapidement et facilement des séquences de cours où l'on peut regrouper des documents, des liens, des images, des vidéos ; il est également possible de rajouter un exerciseur mais cet outil demande cependant une expertise un peu plus élevée. Voici à quoi peut ressembler une séquence du classeur pédagogique de l'ENT 94.

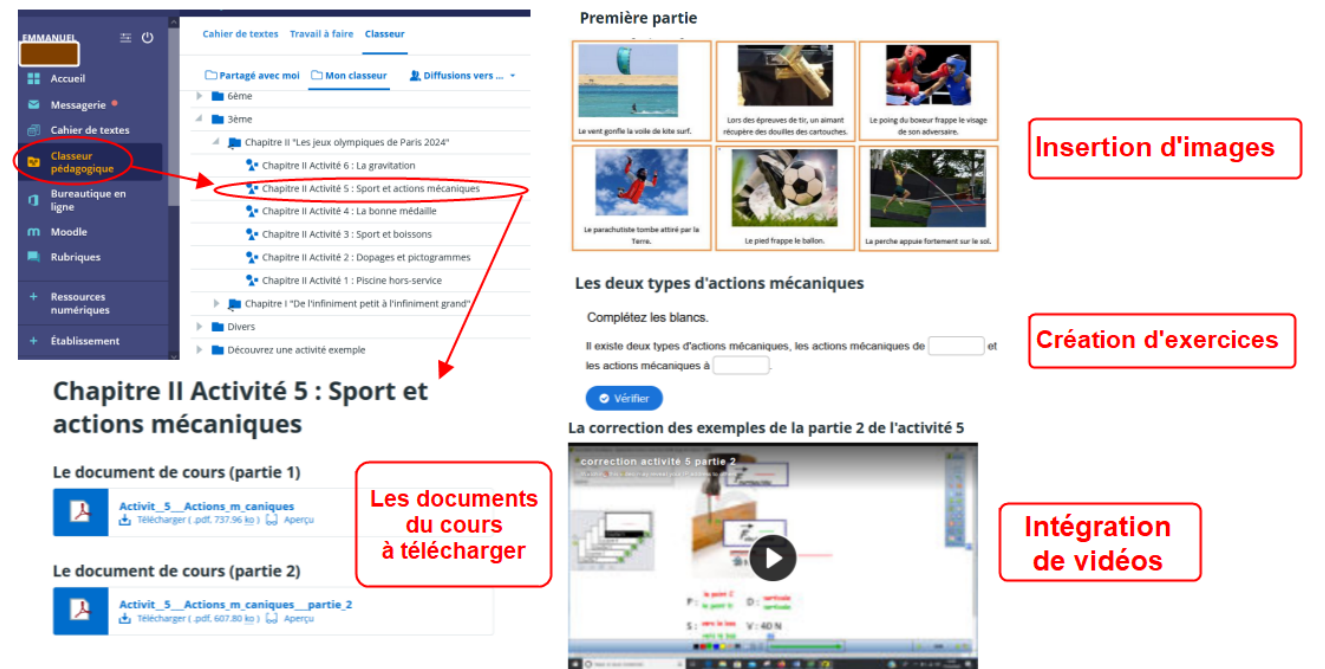

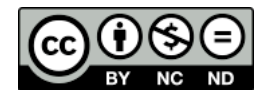

- Pour l'**ENT77** et celui des lycées : il existe plusieurs solutions pour partager des documents avec l'élève empêché.

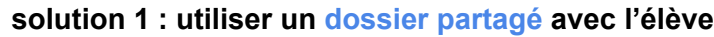

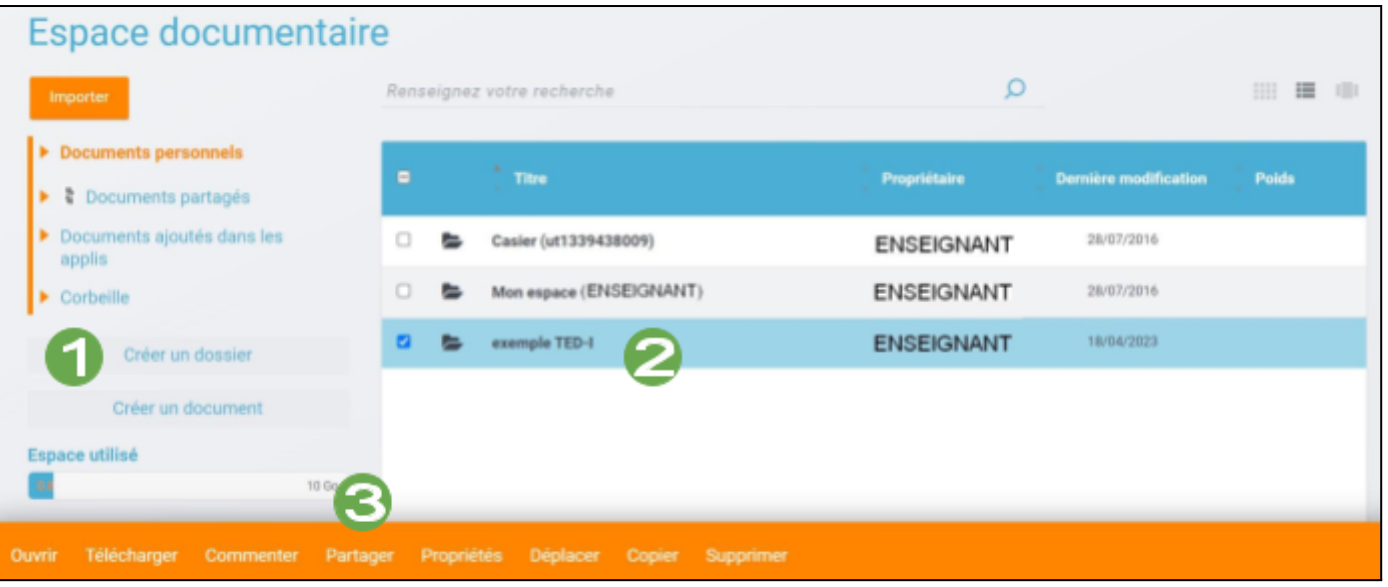

- 1 : créer un dossier
- 2 : cliquer sur le dossier

3 : sélectionner l'option "Partager" dans le bandeau orange pour partager le dossier avec l'élève. Penser à lui donner les droits "consulter, commenter et contribuer" afin que l'élève empêché puisse lui aussi déposer des fichiers dedans.

Vous aurez alors un dossier dans lequel vous et l'élève empêché pourront déposer des fichiers. Pour faciliter les échanges, il faudra envisager de dossiers et sous-dossiers et vous mettre d'accord pour retrouver rapidement les documents.

### **solution 2: utiliser Magneto**

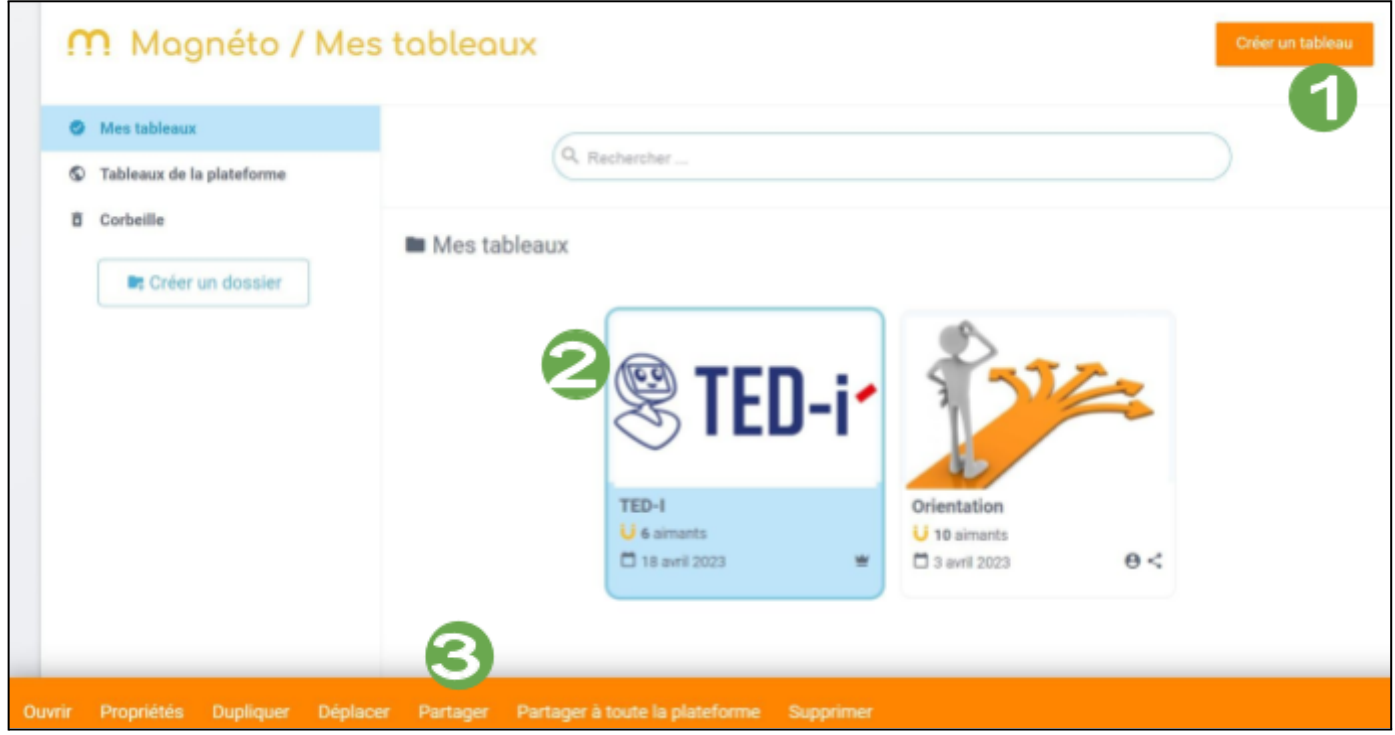

- 1 : créer un tableau
- 2 : sélectionner le tableau

3 : sélectionner l'option "Partager" dans le bandeau orange pour partager le dossier avec l'élève. Penser à lui donner les droits "consulter, commenter et contribuer" afin que l'élève empêché puisse lui aussi déposer des fichiers dedans.

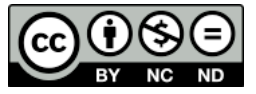

Dans le tableau, vous pourrez importer différentes ressources (du texte, des images, des vidéos, du son…)

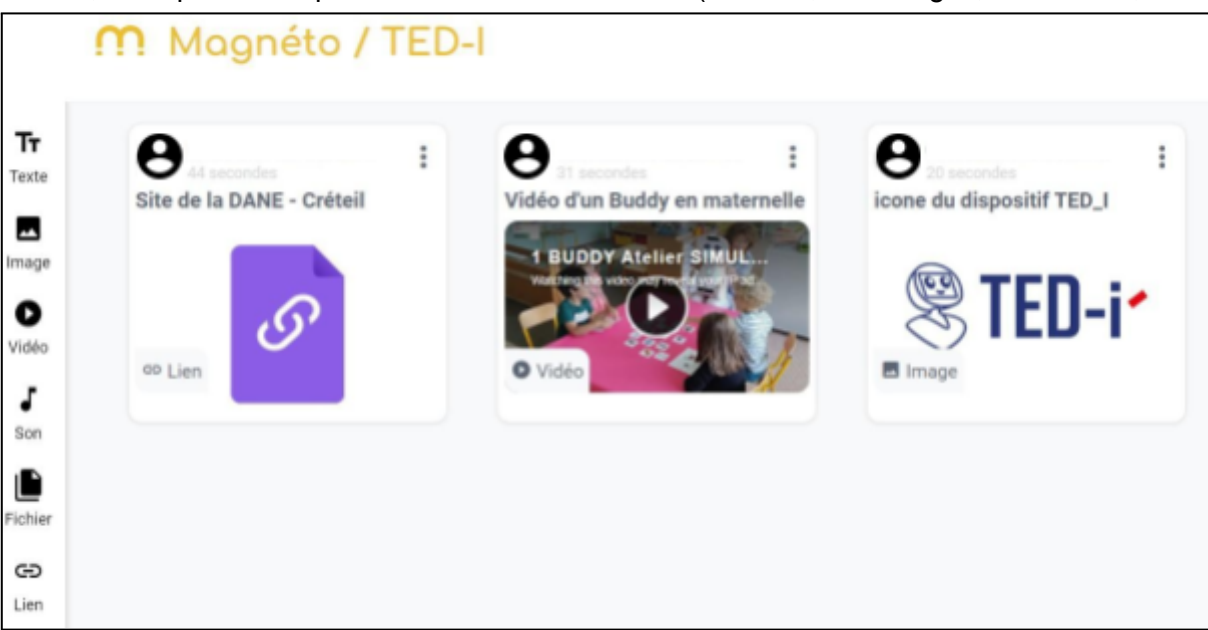

L'interface est agréable, intuitive. *Magneto* a un fonctionnement proche du logiciel propriétaire *Pearltrees*, qui est disponible dans plusieurs lycées d'Île-de-France.

**Autres solutions** : Il est également possible d'utiliser d'autres outils.

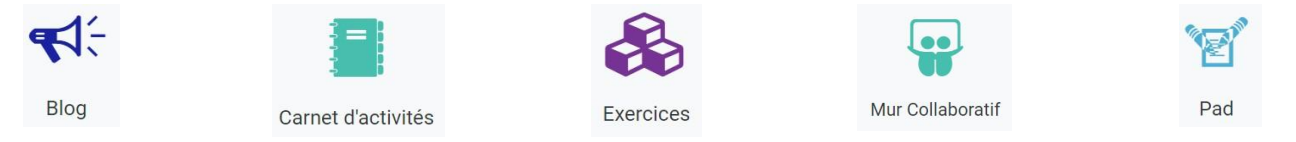

S'il s'agit d'outils que vous maitrisez et avez l'habitude d'utiliser, n'hésitez pas à vous en servir et à partager votre ressource avec l'élève empêché. *Mur Collaboratif* a un fonctionnement similaire à *Magneto* mais comporte moins de fonctionnalités. Le *Pad* permet d'échanger uniquement du texte (pas d'image ni de son ni de fichier pdf). Le *Blog* et le *Carnet d'activités* sont des outils très intéressants mais demande beaucoup de temps pour l'élaboration et permet surtout des partages dans le sens "prof → élève empêché". Enfin, *Exercices* permet de créer des exercices interactifs (type QCM, réponse ouvertes, image à légender) mais il s'agit plutôt d'une plateforme pour mettre l'élève en activité plutôt que de partager des ressources.

## **Le cas des vidéos :**

Si le professeur diffuse des vidéos en classe, le robot ne donnera pas une image correcte ou fidèle et le visionnage de cet extrait risque de s'avérer pénible pour l'élève à distance. Le professeur doit donc prendre soin de partager la vidéo avec l'élève mais cela peut être difficile car les vidéos sont très souvent des fichiers lourds qui ne passent pas par mail ou sont refusés dans les espaces de stockage.

L'idéal dans ce cas est la solution du streaming :

- Si la vidéo est déjà hébergée sur internet, il suffit d'envoyer le lien à l'élève par mail ou d'intégrer ce lien dans un des outils de l'ENT.
- Dans le cas contraire, le professeur devra songer à utiliser un service de streaming pour héberger les vidéos en ligne. Il existe deux services dans l'éducation nationale permettant de le faire via la plateforme <https://apps.education.fr/> : podeduc et portail tubes

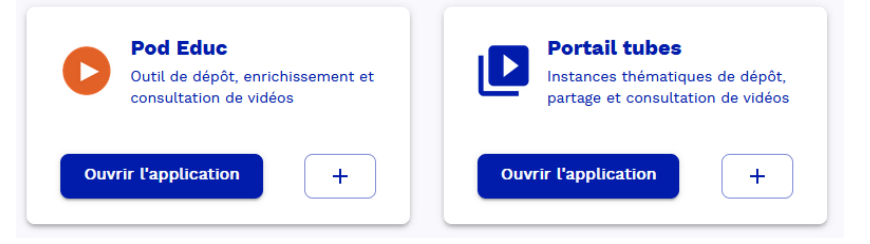

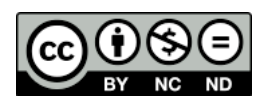